## **Get Better Reading Distance**

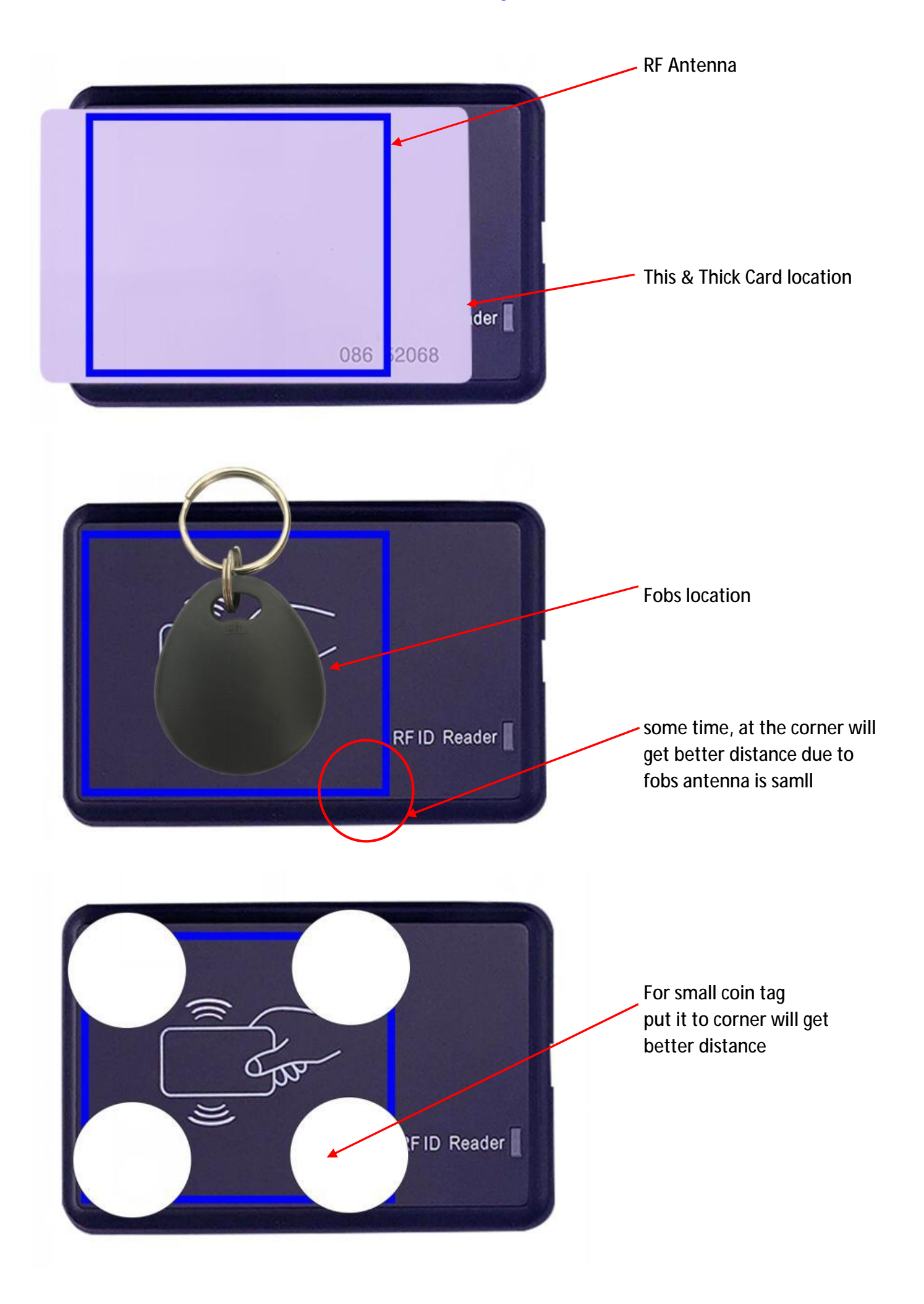

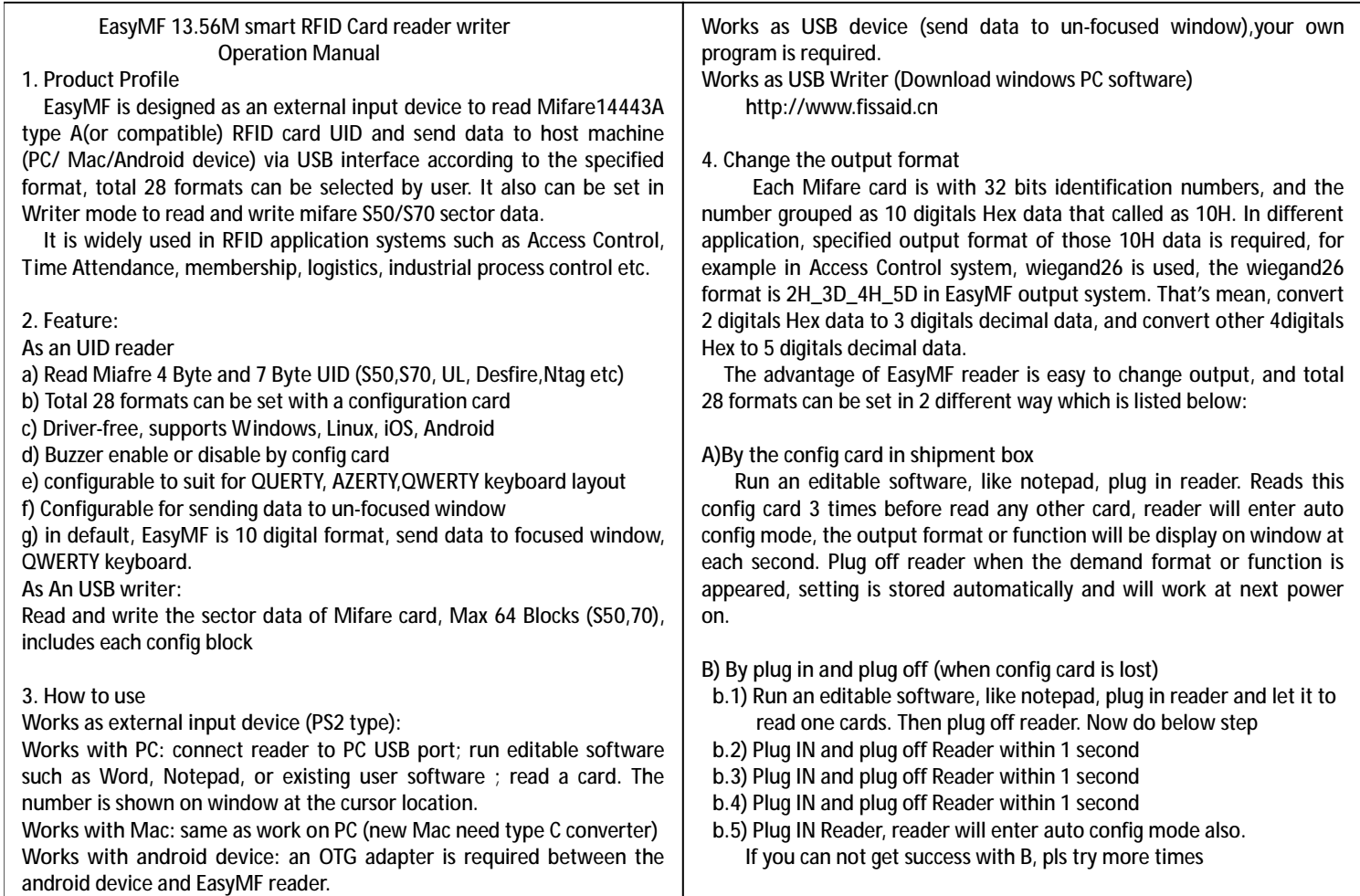

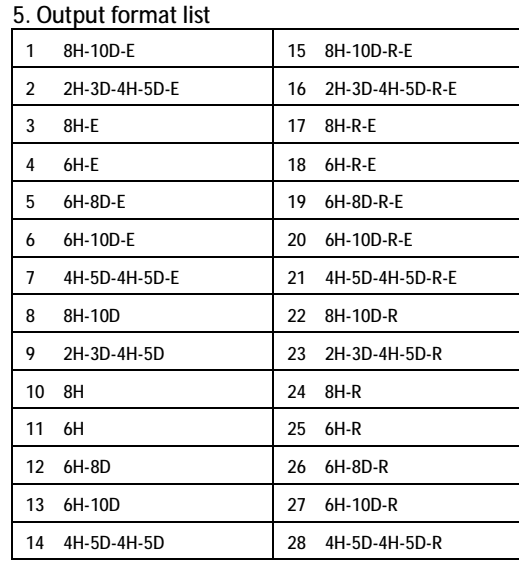

Remark:

**1-28** are output format, suffix with **-E** means after data output, ENTER is sent ; otherwise, only data is sent; **-R**, means reverse data

**E:** QWERTY keyboard layout

**F:** AZERTY keyboard layout

**H**: QUERTY keyboard layout

**Disable buzzer:** no beeps after reading card

**Enable buzzer:** buzzer sounds after reading card

**PS2 :** Read only mode, emulate keyboard input data to cursor location **USB:** Writer mode, communicate with host, to read or write sector data **4 byte and 7 Byte UID**: when reader format is set in **8H**, reader will distinguish the card type and send 4 or 7 byte UID accordingly

There are several **reference documents** can be download on line Manual (This document)/ Operation Video: http:// http://www.fissaid.cn

Demo code for USB function Send Email to request

**6. Quick Start and trouble shooting:** 

Quick testing: plug reader to PC & run Word, lets cursor on Word window. Then read sample cards in the shipment package. If reader beeps & data is shown on window, means reader work properly.

Q: connect to PC, no beeps, no LED, do not reading A: try on other USB port or re-start PC

Q: Reader beeps & LED on, read sample card but not my card?

A: your card is not Mifare 14443Ac card. EasyMF does not support other type cards

- Q: reader reads card but reading distance is too short?
- A: if is reader on a metal surface (example: laptop is metal case, and reader was on laptop surface) or other 13.56M reader is nearby.
- Q: Lost config card, how to set reader?
- A: a) Run any editable software, Plug in reader till buzzer sounded b) Fast Plug IN then Plug Off reader immediately (within 1 second) c) repeat step b 2 times again, then

 d) Plug IN reader to host, buzzer sound, reader enter config mode Refer Viedo: www.Jatsecurity.com/config-reader-output-viedo-2.html

**7. About Return:** 

 Pls. contact with us before return goods. Our team will help to solve your issues due to we are original designer/ manufacturer of this reader.

 You know, each return to Amazon is creating rubbish, due to all returns will be scrapped by FBA.

**Service Email: Taylor@szjat.com.cn / www.jatsecurity.com**

## **Config reader by config card**

**Step:**

- 1 run NotePad or Excel or other Editable program and keep cursor in this window
- 2 Connect reader to PC
- 3 Before reading any card, read the config card
- 4 In NotePad window, you will see how many time config card is read
- For 13.56M reader, need to read 3 times config card(sometime, the config card will be read as normal card, and you will see the card number, at this situation please read more times. Or re-power on reader and try again

For 125Khz reader, only 1 time reading is enough

- 5 once config card is read well, reader goes to config mode automatically
- 6 some reference information is appeared at the notepad window first
- 7 then reader start to config, each 1 second, the new format will be displayed when the demand format/function is appeared, plug off reader from pc, setting is automatically saved.
- 8 repower on reader, reader will work with new setting

## **Parameter description**

There are 4 groups setting can be done with the config card

**Group 1: Choice one output format**

 Option is from 1-28, Displayed informat include format number & and name Example:

- 1 8H\_10D\_E : take 8 digit HEX data, and transfer it to 10 digits Decimal data. \_E here, means after 10 digits, the Enter key will be sent
- 11 8H 10D : take 8 digit HEX data, and transfer it to 10 digits Decimal data. without "E" here, means only a 10 digits number is sent

## **Group 2: choice keyboard layout**

- KE : American keyboard layout, QWERTY
- KF : French keyboard layout, AZERTY
- KH : Europe keyboard layout, QUERTY

## **Group 3: Disable or Enable Buzzer,**

once it is disabled, after reading card, buzzer will not sound

## **Group 4: choice reader work mode**

- -USB : Mifare Card writer ( Mifare classic, 1K and 4K byte card)
- -PS2 : Mifare Card CSN reader emulate USB keyboar input to host

## **Remark**

- 1. change item will not affect current setting in other groups
- 2. Each group parameters setting need to be done separated.
- For example, default setting is:

 format 1, KE keyboard, Buzzer enable, PS2 emulate keyboard input You want to change to format2, buzzer disable Have to do 2 times the process step from 2 to 8, one choice format 2, one time choice disable buzzer

3. in 8H format, the 7 byte card(Desfire, UL, N Tag etc), whole 7 byte number will be sent

## (take reference in next page for card number displayed in each format)

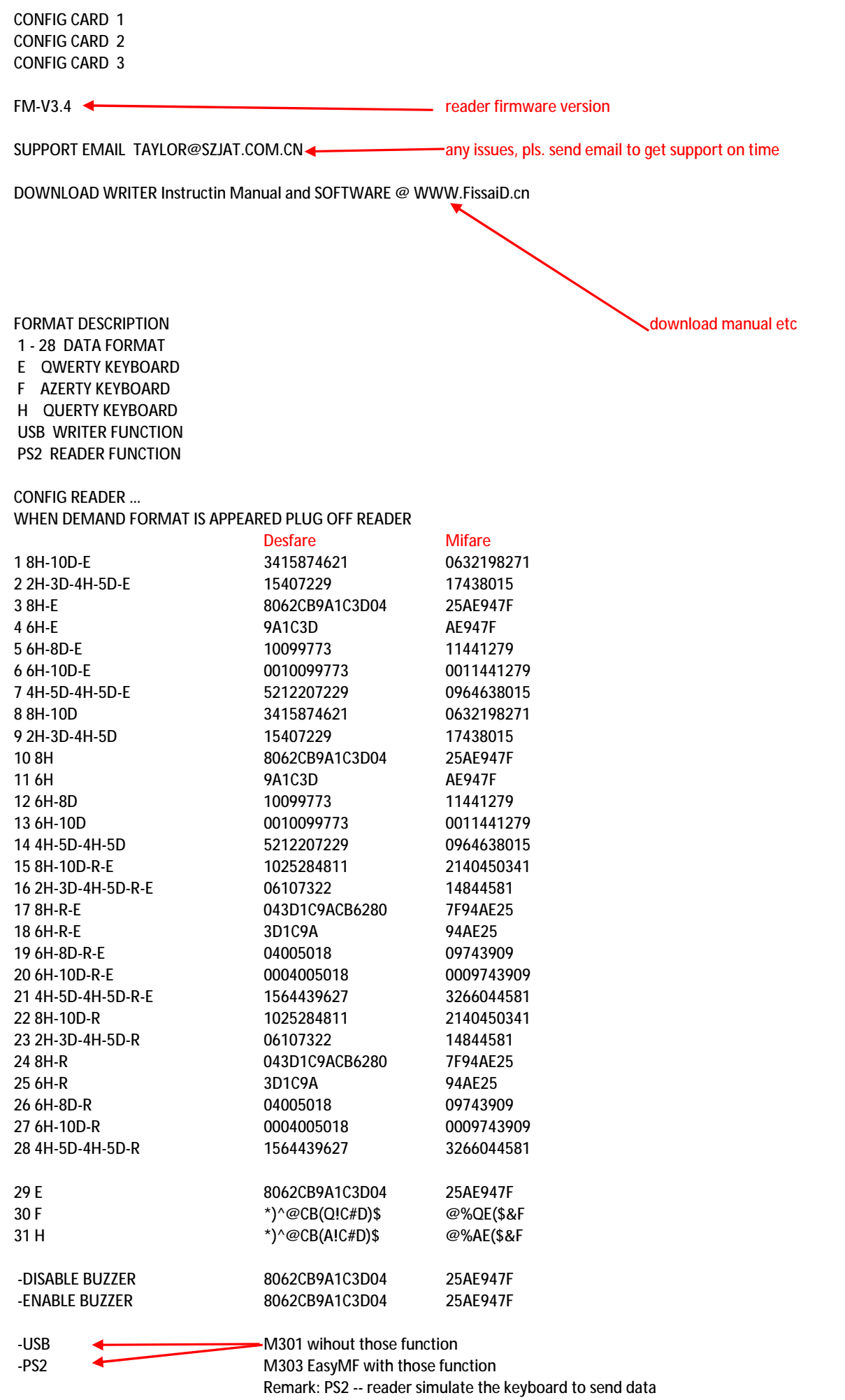

USB-- Writer, must work with windows software

FissiaD reader is much simple for  $2^{nd}$  development as below:

The MF reader can be configed as below 3 work mode, in all mode, reader are HID USB, no any driver is required.

#### **1. MF CSN reader, positive to send data**

When card is read, reader will emulate USB keyboard to send data directly. The data is appeared in the cursor location. If User program want to receive the card number, just need to use an input box in the program.

#### **2. MF CSN reader, send data via USB 2.0 port**

2.1 USB device information is: VID=5138 PID=1518 (data in HEX)

2.2 Command description, There are 3 commands works at this mode:

a. Read UID / b. LED blink / c. Active beep sound

#### 2.2.1 Read UID

Host send command 03 03 02 00 00 to reader (all data are in hex format)

If 4 byte UID is read, Reader returns : 03 03 05 64 4A 81 89 B8 (data example)

If 7 byte UID is read, Reader returns: 03 03 08 04 15 91 00 01 F8 BA EF (data example)

The first 2 byte are fixed as 03 03

The  $3<sup>rd</sup>$  byte 05 means 4 byte UID is sent, and followed 4<sup>th</sup> to 7<sup>th</sup> are 4 byte UID (64 4A 81 89)

If the 3<sup>rd</sup> byte is 08, means 7 byte UID is sent, and followed  $4<sup>th</sup>$  to 10<sup>th</sup> are the 7 byte UID (04 15 91 00 01 F8 BA) Reader returns 030403CCDDA9 , means read UID failure.

#### 2.2.2 Blink LED

Host send command 03 02 02 00 00 to reader (all data are in hex format),

Read will blink LED and return fixed data: 03 02 03 AA BB 65

#### 2.2.3 Active buzzer

Host send command 03 02 02 00 00 to reader (all data are in hex format), Reader buzzer will sound one time and Reader return fixed data: 03 01 03 AA BB 65

#### **3. MF S50 S70 card sector reader/writer, USB 2.0**

3.1 USB device information is: VID=5138 PID=1518

There are 5 commands works at this mode:

b. Read UID / b. LED blink / c. Active beep sound ------- same as above

d. read block / e. write block

#### 3.2 Command description

3.2.1 Read block

Host send command 03050806FFFFFFFFFFFF00 to reader (all data are in hex format)

The first 3 byte are fixed 03 05 08

The  $4<sup>th</sup>$  byte 06 means which block want to read, it is calculated as :  $4*$  sector+block,

for example, if want to read data from sector 10, and block 2, it is 4\*10+2=42(Decimal) transfer to Hex is 2A

The 5<sup>th</sup> to 11<sup>th</sup> byte FFFFFFFFFFFFF are sector code (KeyA is used)

The latest byte 00, menas KeyA is used, If want to use KeyB, this byte must be 0B.

Reader returns 030511 00000000000000000000000000000000 00

The first 3 byte are fixed 03 05 11 Followed 4th to 19th are 16 BYTE data 00000000000000000000000000000000 Reader returns 030403CCDDA9 , means write data failure

#### 2.2.2 Write block

Host send command 030418 06 FFFFFFFFFFFF 1234567890ABCDEF1234567890ABCDEF 16 to reader (all data are in hex format) The first 3 byte are fixed 03 04 18

The  $4^{\text{th}}$  byte 06 means which block want to read, it is calculated as :  $4*$  sector+block,

for example, if want to write data to sector 1, block 2, it is 4\*1+2=6(Decimal) transfer to Hex is 06

The 5<sup>th</sup> to 10<sup>th</sup> byte FFFFFFFFFFFFF are sector code (KeyA is used)

The  $12^{th}$  to  $26^{th}$  1234567890ABCDEF1234567890ABCDEF are 16 byte data want to write

The latest byte 16, menas KeyA is used, If want to use KeyB, this byte must be 0B.

Reader returns 030403AABB65 , means write data successful Reader returns 030403CCDDA9 , means write data failure

Remark: Write block 3 in each sector, is changing sector secure code and config bit, read the datasheet first when writing block3

Android usb reference https://www.pianshen.com/article/9336109403/

# About Return

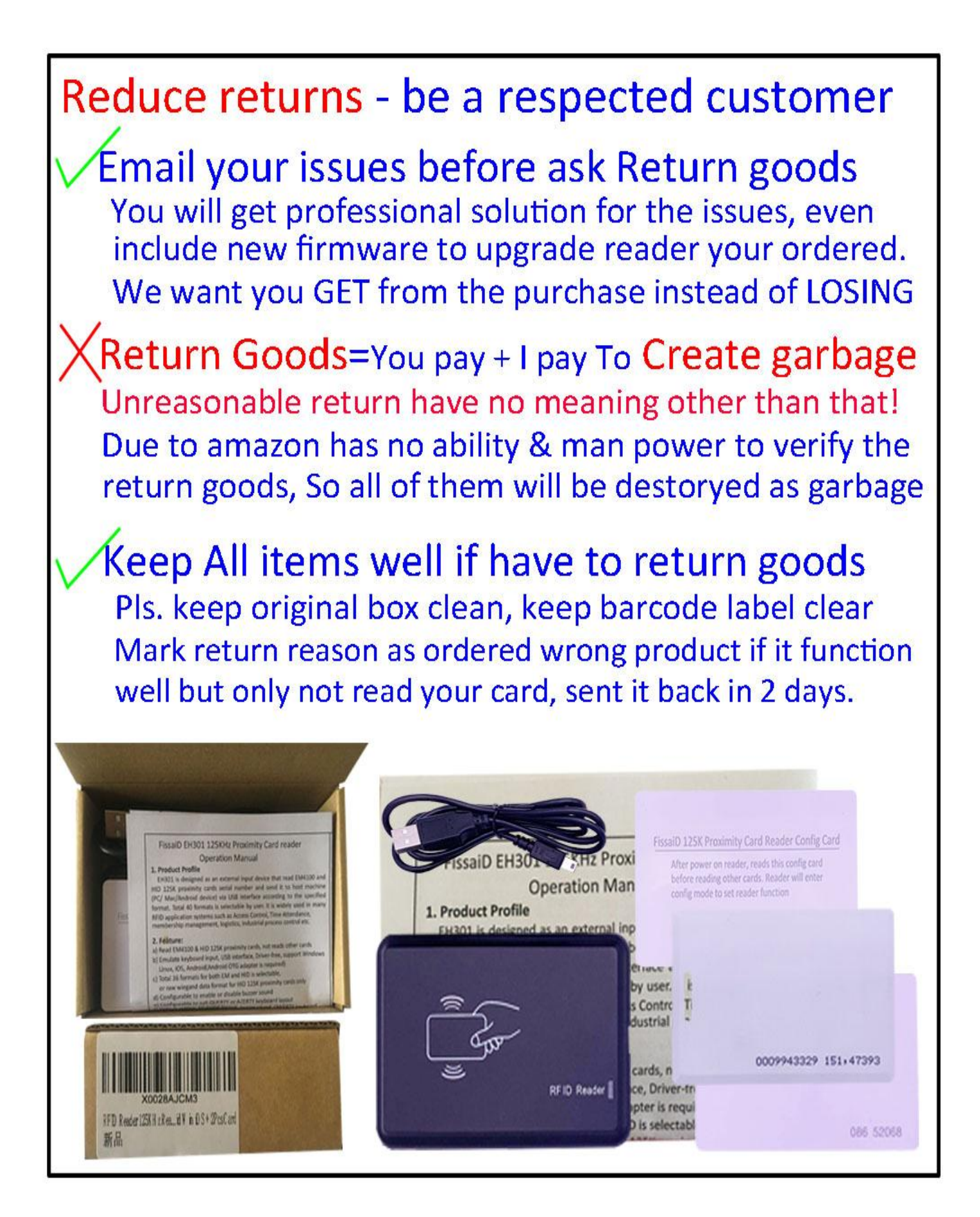